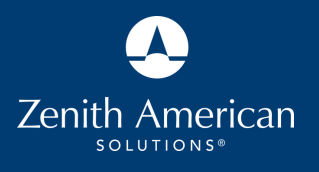

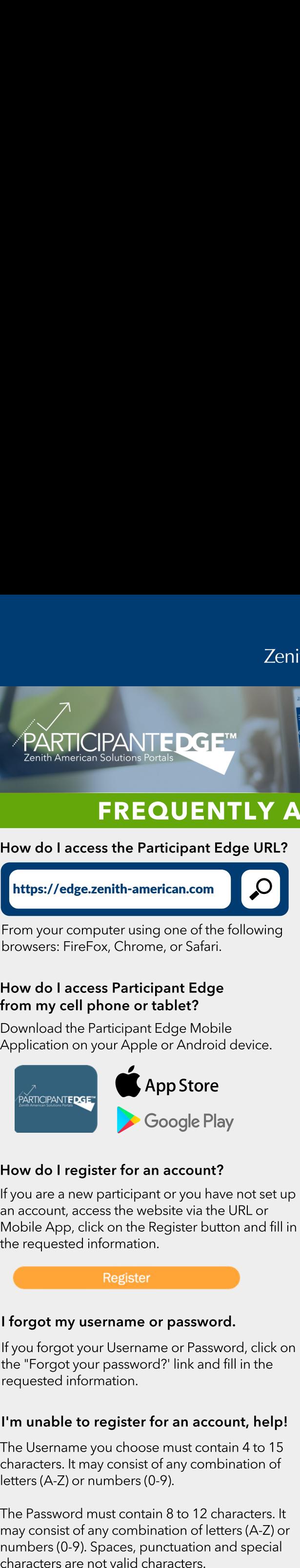

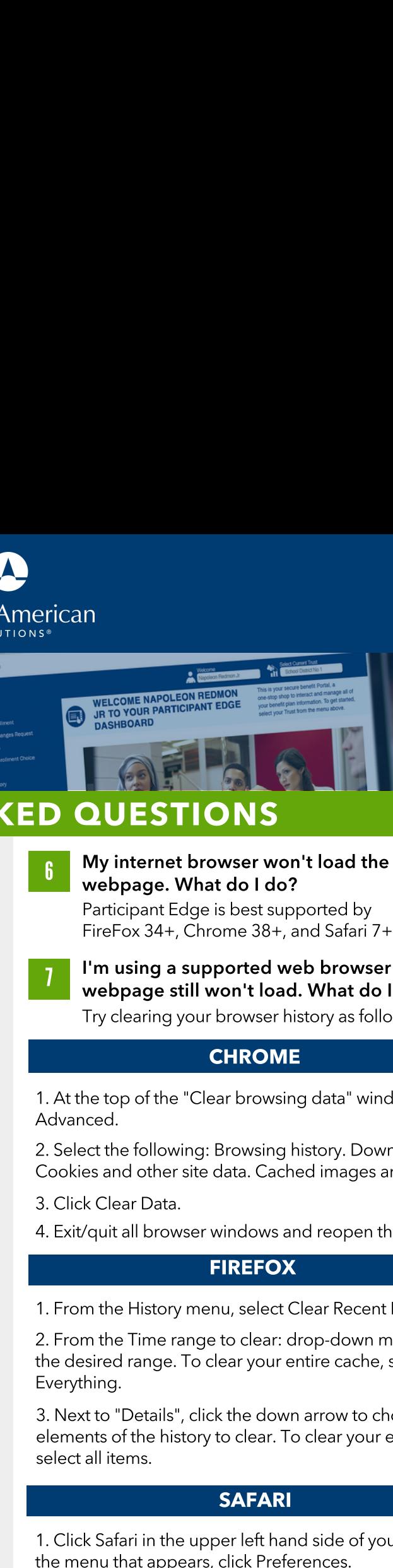

### FREQUENTLY ASKED QUESTIONS web

**ALENE** 

1

from

How do I access the Participant Edge URL?

![](_page_0_Picture_6.jpeg)

do I access Participant Edge<br>do I access Participant Edge<br>do I access Participant Edge **ordendian:**<br>your computer using one of<br>sers: FireFox, Chrome, or San<br>**do I access Participant Example**<br>my cell phone or tablet?

https://edge.zenith-american.com

# 2

Application on your Apple or Android device.

![](_page_0_Picture_10.jpeg)

### 3

If you are a new participant or you have not set up Form are a new participant or you have<br>in account, access the website via the U<br>Mobile App, click on the Register buttor<br>ne requested information.<br>**Register**<br>**forgot my username or password.** EXERTICIPANTEDGE<br>
FREQUENTLY A<br>
ventil American Solutions forms<br>
FREQUENTLY A<br>
ow do I access the Participant Edge URL?<br>
https://edge.zenith-american.com<br>
rom your computer using one of the following<br>
rowsers: FireFox, Chr

## 4

I fo<br>If you<br>the<br>I'm meta to regist and the regist of the regist of the register of the register of the rested information.<br>The rested information.<br>The seted information.<br>The register for an account, help!

5

EDMON EDMON<br>
PLEON REDMON<br>
THE CIPANT EDGE<br>
ELEON NON CONTRACT CONTRACT CONTRACT CONTRACT CONTRACT ON CONTRACT ON THE CONTRACT OF CONTRACT OF CONTRACT OF CONTRACT OF CONTRACT OF CONTRACT OF CONTRACT OF CONTRACT OF CONTRACT NAPOLEON REDMON<br>
REPARTICIPANT EDGE<br>
REPARTICIPANT EDGE<br>
REPARTICIPANT EDGE<br>
REPARTICIPANT EDGE<br>
REPARTICIPANT EDGE<br>
POLICY TRANSIGNERS OF TRANSPARTICIPANT EDGE<br>
STILL CONSTRUCT TO A SAFARI 7+.<br>
34+, Chrome 38+, and Safari **DI**<br> **My**<br>
Part<br>
Fire<br>
Um **JESTIONS**<br>
internet browser won't load the<br>
ppage. What do I do?<br>
Fox 34+, Chrome 38+, and Safari 7+.<br>
using a supported web browser and the et browser won't load the<br>Edge is best supported by<br>Fige is best supported by<br>Here as the same state of the supported web browser and<br>still won't load. What do I do? COME NAPOLEON REDMON<br>TO YOUR PARTICIPANT EDGE<br>SHBOARD<br>INCORPORTED IN STANDARD<br>INCORPORTED IN STANDARD<br>INCORPORTED IN STANDARD INCORPORTED IN SURFAINT PARTICIPANT EDGE IS DESCRIPED IN STANDARD IN STANDARD IN STANDARD IN STA 6 AT THE TRANSIGN THE TRANSIGN THE TRANSIGN THE TRANSIGNATION CONTRAINING THE TRANSIGNATION CONTRAINING THE TRANSIGNATION CONTRAINING THE TRANSIGNATION CONTRAINING THE TRANSIGNATION CONTRAINING THE TRANSIGNATION CONTRAINING FROM THE TROW THE HISTORY AND THE HISTORY AND TRIGGALL TO THE TROM THE WASHINGTON TRIGGALL TO THE HISTORY CHANGE THE HISTORY CHANGE THE HISTORY CHANGE THE HISTORY CHANGE THE TRIGGALL TO THE TROM THE CLEAR POWER THAN THE TR Select the following: Browsing data" window.<br>
Select the following: Browsing and the methods of the methods of the following:<br>
Browsing History. Browsing History.<br>
Browsing history. Browsing a supported web browser and the ELCOME NAPOLEON REGIMENT EDGE<br>
A TO YOUR PARTICIPANT EDGE<br>
A TO YOUR PARTICIPANT EDGE<br>
SHIBOARD<br>
SHIBOARD<br>
SULTESTIONS<br>
SULTESTIONS<br>
THEORE<br>
THEORE<br>
THEORE<br>
THEORE<br>
THEORE<br>
THEORE<br>
THEORE<br>
THEORE<br>
THEORE<br>
THEORE<br>
THEORE<br>
T Exitend the matrix all browser windows and the matrix and property and property when the matrix and state of the matrix and start  $7+$ .<br>
I'm using a supported web browser and the webpage still won't load. What do I do?<br>
Fi From the Histoy and Scheen Time range of Clear Time range of Clear Time range of the Time range of Time range of Time range of Time range approved by FireFox 34+, Chrome 38+, and Safari 7+.<br>
I'm using a supported web brows MELITE CONCEDITED WAS TRIBUTED TO NOTE TO NOTE TO NOT THE TO NOT THE MANUFORM TRIGHT WAS TRIGHT ON THE TO NOTE THANGED PARTICIPANT EGGE is best supported by FireFox 34+, Chrome 38+, and Safari 7+.<br>
I'm using a supported we **IN the Window The Window The Window The Window The Window The Window The Window The Principal Regis I What do I do?**<br>
Principal Regis What do I do?<br>
Principal Regis I What do I do?<br>
Principal Regis Internal Sea, and Safar Click the button Removement of the button Removement Click the button Removement Click the button Removement Click the button Removement Click Click Click the button Removement Click Click Click the down and starting and t

7

### **CHROME**

- 
- 

### FIREFOX

Next to "Bernard Act of the Time and the down arrow of the down arrow of the download the webpage. What do I do?<br>
Participant Edge is best supported by FireFox 34+, Chrone 38+, and Safari 7+.<br>
I'm using a supported web bro **CONSERVERTS (SET TO NS**<br> **CONSERVERTS (SET TO NS**<br> **CONSERVERTS (SET TO NS**<br> **CONSERVERTS (SET TO NS**<br> **CONSERVERTS (SET TO NS**<br> **CONSERVERTS (FOR SET TO NATE AND STATE)**<br> **CONSERVERTS (FOR THE WARE AND STATE)**<br> **CONSERVE** 

Computed to the upper left hand side of your screen. In the upper left than the upper left of the upper left hand side of the upper screen. In the upper screen with the upper screen. In the upper screen with the upper scre Click Clear Nata Click Safari in the pop-up left that appears.<br>
Click Remove Now interpret is been supported by<br>
Participant Edge is been supported by<br>
Participant Edge is been supported by<br>
Pirefox 34+. Chrone 38+, and Sa

### **SAFARI**

1. Click Safari in the upper left hand side of your screen. In Click Satari in the upper left hand side of your screen. In<br>I menu that appears, click Preferences.<br>In the window that appears, click the Privacy tab.<br>Click the button Remove All Website Data.<br>Click Remove Now in the pop-u the menu that appears, click Preferences.

- 2. In the window that appears, click the Privacy tab.
- 3. Click the button Remove All Website Data.
- 

rnu that appears, click rreterences.<br>e window that appears, click the Privacy tab.<br>c the button Remove All Website Data.<br>Remove Now in the pop-up window that appears<br>ining your browser history doesn't work, try restarting<br> window that appears, click the Privacy tab.<br>he button Remove All Website Data.<br>Remove Now in the pop-up window that appe<br>**ng your browser history doesn't work, try restartion<br>puter. If you have tried all trouble shooting t** move All Website Data.<br>in the pop-up window th<br>ser history doesn't work, ti<br>ou have tried all trouble sh<br>iencing difficulties, please<br>service at 651-256-1800. The Password must contain 8 to 12 characters. It<br>
may consist of any combination of letters (A-Z) or<br>
mushers (0-9). Spaces, punctuation and special<br>
characters are not valid characters.<br>  $\bullet$  Zenith American Solutions, In